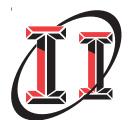

# Integrity Instruments

P.O. Box 451 Pine River Minnesota 56474 USA Order Phone Fax Phone Tech Phone 800-450-2001 218-587-3414 218-587-3120

# http://www.integrityusa.com

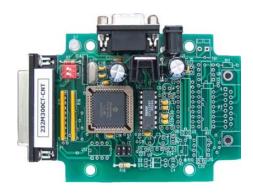

232M300CE-CNT 232M300CT-CNT Counter Module

# **Integrity Instruments**

# 232M300-CNT User Manual

## **Table of Contents**

| Introduction                  |   |
|-------------------------------|---|
| Features                      | 2 |
| Quick Start                   | 3 |
| Communications                |   |
| RS-232 Packet Information     | 5 |
| Counter Commands              | 6 |
| Commands and Responses        |   |
| Command and Response Table    | 6 |
| Command and Response Examples |   |
| Digital I/O                   |   |
| Pin outs                      | 8 |

#### Introduction

This modules using RS-232 communications to access the counter data. The module has 16 digital counters made available through a DB 25 connector

#### I/O Module features:

MPU: Microchip PIC18F442
EEPROM: Microchip internal to MPU

MPU Clock: 10 Mhz

Interface: RS-232 (single ended)

Baud: 9600, 19200, 57600, 115200 (DIP switch selectable)

LED: Bicolor diagnostic LED

Watchdog: MPU has built-in watchdog timer

POR: MPU contains timed Power On Reset circuitry Brownout: MPU brownout detection ciruictry built-in

Temperature: 0° to 70°C (32° to 158°F) Commercial Temperature Range

PCB: FR4

Power: 7.5Vdc to 15.0 Vdc (approx. 50 ma nominal power)

Counters 16 digital counters 20KHZ count rate

# **Quick Start Instructions**

## You need the following:

- EZTerminal program available free on our website http://www.integrityusa.com
- An open COMPORT on your PC
- Power supply PS9J (9VDC 400 ma unregulated)
- A cable to connect your PC (C9F9M-6 6 foot serial cable)

#### Make these DIP switch settings for 115,200 baud

SW1: ON

**SW2:** ON (These are **factory default** settings, see page 7)

## Launch the EZTerminal program

- 1. Double click the icon in whatever area you have put the program.
- Under "Settings" then choose Comport and select your RS-232 port, 115,200 Baud Rate, 8 Data Bits, NO PARITY, and 1 Stop Bits.
- Under "Settings" now choose "Terminal Settings", and check the "Append LF to incoming CR" box, and "Local echo typed characters" check box.
- 4. You may change the color of the transmitted and received characters by going under "Settings" and selecting "Colors" then "Transmit" or "Receive" and pick the color of your choice.

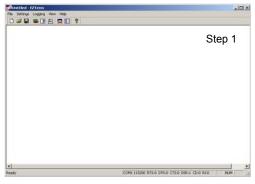

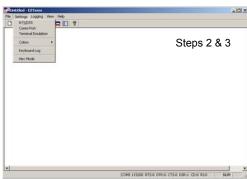

# **Integrity Instruments**

# 232M300-CNT User Manual

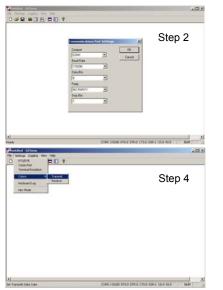

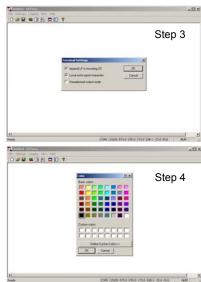

# Your First Command

Now that you have a EZTerminal session running, your ready to power up the **232M300-CNT** Module. After powering up your **232M300-CNT** Module, EZTerminal will receive a welcome message from the unit indicating you are ready to provide your first command.

#### **RS-232 Firmware Version Command:**

- Typethe letter V and the Enter Key
- You should see version number Vxxx on the screen
- NOTE: Make sure to type CAPITAL V, not lowercase v!

After your first command, see **Commands and Responses** section for more commands.

Screenshots and setup instructions performed running EZTerminal on a PC installed with Microsoft® Windows® XP Operating System.

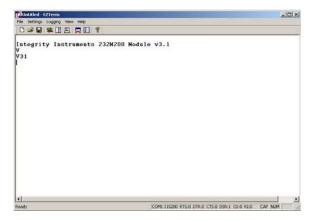

## **Communications**

The Integrity Instruments 232M300-CNT I/O Modules support RS-232 communications interface using simple ASCII commands. A carriage return (decimal code 13 or Hex code 0x0D) marks the end of each command. Line feeds (decimal code 10 or Hex code 0x0A) are ignored.

#### **RS-232 Command Format**

## **NOTE**

- All numeric data is represent as ASCII Hexadecimal integers (values x/y in the Command and Response table)
- If a module receives an illegal or improperly formatted command, Error Response is sent.
- All ASCII characters are CASE SENSITIVE (use all capital letters!)

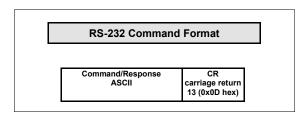

# **Commands and Responses Format**

| Command<br>Sent by Host | Response<br>Sent by I/O Module | Description                                                                  |
|-------------------------|--------------------------------|------------------------------------------------------------------------------|
| V                       | Vxy                            | Firmware version x.y                                                         |
| Ny                      | Nyxxxxxxx                      | Get Pulse Counter y is hex value 0 to F<br>Ny(xxxxxxxx 32 bit counter value) |
| Му                      | М                              | Clear Pulse Countery y is hex value 0 to F                                   |
| MX                      | MX                             | Clears all counters                                                          |
| Z                       | Z                              | Reset CPU                                                                    |
|                         | x                              | Command error response                                                       |

|           | Digital I/O |
|-----------|-------------|
| DB25 Pins | Description |
| 1         | N0_COUNTER  |
| 2         | N1_COUNTER  |
| 3         | N2_COUNTER  |
| 4         | N3_COUNTER  |
| 5         | N4_COUNTER  |
| 6         | N5_COUNTER  |
| 7         | N6_COUNTER  |
| 8         | N7_COUNTER  |
| 9         | N/A         |
| 10        | N/A         |
| 11        | +V Unreg    |
| 12        | +5Vdc       |
| 13        | GND         |
| 14        | N8_COUNTER  |
| 15        | N9_COUNTER  |
| 16        | NA_COUNTER  |
| 17        | NB_COUNTER  |
| 18        | NC_COUNTER  |
| 19        | ND_COUNTER  |
| 20        | NE_COUNTER  |
| 21        | NF_COUNTER  |
| 22        | N/A         |
| 23        | N/A         |
| 24        | +5Vdc       |
| 25        | GND         |

# **Commands and Responses**

The following table illustrates actual command and response data for an RS-232 interface.

## NOTE:

- All numeric data is represent as ASCII Hexadecimal integers.

| Command<br>Sent by Host | Response<br>Sent by I/O | Description                                                          |
|-------------------------|-------------------------|----------------------------------------------------------------------|
| V                       | V30₊J                   | Module Firmware version 3.0                                          |
| N <b>x</b> ₊J           | Nx0000000F4             | Get pulse counter: <b>x</b> is counter number Count value =15        |
| Mx                      | MxJ                     | Clear pusle counter: <b>x</b> is counter number<br>Current count = 0 |
| Z₊l                     | ZJ                      | Reset CPU (forces a watchdog timeout)                                |

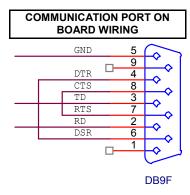

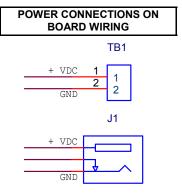

Power 2.5mm

| Baud Rate Switch Settings |         |                                  |  |  |  |  |  |  |  |  |
|---------------------------|---------|----------------------------------|--|--|--|--|--|--|--|--|
| SW1                       | SW1 SW2 |                                  |  |  |  |  |  |  |  |  |
| OFF                       | OFF     | 9600 baud                        |  |  |  |  |  |  |  |  |
| ON                        | OFF     | 19200 baud                       |  |  |  |  |  |  |  |  |
| OFF                       | ON      | 57600 baud                       |  |  |  |  |  |  |  |  |
| ON                        | ON      | 115200 baud<br>(factory default) |  |  |  |  |  |  |  |  |

## <u>Digital I/O Port Pin outs</u> And Hex Conversion Chart

| Digital I/O |              |  |  |  |  |  |  |  |  |  |
|-------------|--------------|--|--|--|--|--|--|--|--|--|
| DB25 Pins   | Description  |  |  |  |  |  |  |  |  |  |
| 1           | Port 2 Bit 0 |  |  |  |  |  |  |  |  |  |
| 2           | Port 2 Bit 1 |  |  |  |  |  |  |  |  |  |
| 3           | Port 2 Bit 2 |  |  |  |  |  |  |  |  |  |
| 4           | Port 2 Bit 3 |  |  |  |  |  |  |  |  |  |
| 5           | Port 2 Bit 4 |  |  |  |  |  |  |  |  |  |
| 6           | Port 2 Bit 5 |  |  |  |  |  |  |  |  |  |
| 7           | Port 2 Bit 6 |  |  |  |  |  |  |  |  |  |
| 8           | Port 2 Bit 7 |  |  |  |  |  |  |  |  |  |
| 9           | N/A          |  |  |  |  |  |  |  |  |  |
| 10          | N/A          |  |  |  |  |  |  |  |  |  |
| 11          | +V Unreg     |  |  |  |  |  |  |  |  |  |
| 12          | +5Vdc        |  |  |  |  |  |  |  |  |  |
| 13          | GND          |  |  |  |  |  |  |  |  |  |
| 14          | Port 1 Bit 0 |  |  |  |  |  |  |  |  |  |
| 15          | Port 1 Bit 1 |  |  |  |  |  |  |  |  |  |
| 16          | Port 1 Bit 2 |  |  |  |  |  |  |  |  |  |
| 17          | Port 1 Bit 3 |  |  |  |  |  |  |  |  |  |
| 18          | Port 1 Bit 4 |  |  |  |  |  |  |  |  |  |
| 19          | Port 1 Bit 5 |  |  |  |  |  |  |  |  |  |
| 20          | Port 1 Bit 6 |  |  |  |  |  |  |  |  |  |
| 21          | Port 1 Bit 7 |  |  |  |  |  |  |  |  |  |
| 22          | N/A          |  |  |  |  |  |  |  |  |  |
| 23          | N/A          |  |  |  |  |  |  |  |  |  |
| 24          | +5Vdc        |  |  |  |  |  |  |  |  |  |
| 25          | GND          |  |  |  |  |  |  |  |  |  |

|      | EXAMPLE HEX CONVERSION |   |   |   |   |     |   |   |   |   |   |   |   |   |   |   |
|------|------------------------|---|---|---|---|-----|---|---|---|---|---|---|---|---|---|---|
|      |                        | ) | ( |   |   | )   | ( |   | Y |   |   |   | Y |   |   |   |
| BITS | 1                      | 1 | 0 | 0 | 1 | 0   | 0 | 0 | 1 | 0 | 1 | 1 | 0 | 1 | 1 | 1 |
| HEX  |                        | ( | ; |   |   | 8 B |   |   |   |   |   |   | 7 | 7 |   |   |

| Γ | PORT 1           |   |   |   |   |        |                  |   |   |   |        |                  | Г2 |   |   |           |                  |   |   |   |  |  |
|---|------------------|---|---|---|---|--------|------------------|---|---|---|--------|------------------|----|---|---|-----------|------------------|---|---|---|--|--|
| I | x x              |   |   |   |   |        |                  |   |   |   | Y Y    |                  |    |   |   |           |                  |   |   |   |  |  |
|   | H BIT<br>E VALUE |   |   |   |   |        | H BIT<br>E VALUE |   |   |   |        | H BIT<br>E VALUE |    |   |   |           | H BIT<br>E VALUE |   |   |   |  |  |
|   | XVALUE           | 7 | 6 | 5 | 4 | XVALUE | 3                | 2 | 1 | 0 | XVALUE | 7                | 6  | 5 | 4 | · A L U E | 3                | 2 | 1 | 0 |  |  |
|   | 0                | 0 | 0 | 0 | 0 | 0      | 0                | 0 | 0 | 0 | 0      | 0                | 0  | 0 | 0 | 0         | 0                | 0 | 0 | 0 |  |  |
|   | 1                | 0 | 0 | 0 | 1 | 1      | 0                | 0 | 0 | 1 | 1      | 0                | 0  | 0 | 1 | 1         | 0                | 0 | 0 | 1 |  |  |
|   | 2                | 0 | 0 | 1 | 0 | 2      | 0                | 0 | 1 | 0 | 2      | 0                | 0  | 1 | 0 | 2         | 0                | 0 | 1 | 0 |  |  |
| Γ | 3                | 0 | 0 | 1 | 1 | 3      | 0                | 0 | 1 | 1 | 3      | 0                | 0  | 1 | 1 | 3         | 0                | 0 | 1 | 1 |  |  |
| Γ | 4                | 0 | 1 | 0 | 0 | 4      | 0                | 1 | 0 | 0 | 4      | 0                | 1  | 0 | 0 | 4         | 0                | 1 | 0 | 0 |  |  |
| ľ | 5                | 0 | 1 | 0 | 1 | 5      | 0                | 1 | 0 | 1 | 5      | 0                | 1  | 0 | 1 | 5         | 0                | 1 | 0 | 1 |  |  |
| ľ | 6                | 0 | 1 | 1 | 0 | 6      | 0                | 1 | 1 | 0 | 6      | 0                | 1  | 1 | 0 | 6         | 0                | 1 | 1 | 0 |  |  |
| ľ | 7                | 0 | 1 | 1 | 1 | 7      | 0                | 1 | 1 | 1 | 7      | 0                | 1  | 1 | 1 | 7         | 0                | 1 | 1 | 1 |  |  |
| ľ | 8                | 1 | 0 | 0 | 0 | 8      | 1                | 0 | 0 | 0 | 8      | 1                | 0  | 0 | 0 | 8         | 1                | 0 | 0 | 0 |  |  |
| ľ | 9                | 1 | 0 | 0 | 1 | 9      | 1                | 0 | 0 | 1 | 9      | 1                | 0  | 0 | 1 | 9         | 1                | 0 | 0 | 1 |  |  |
| ľ | Α                | 1 | 0 | 1 | 0 | Α      | 1                | 0 | 1 | 0 | Α      | 1                | 0  | 1 | 0 | Α         | 1                | 0 | 1 | 0 |  |  |
| ľ | В                | 1 | 0 | 1 | 1 | В      | 1                | 0 | 1 | 1 | В      | 1                | 0  | 1 | 1 | В         | 1                | 0 | 1 | 1 |  |  |
| Ī | С                | 1 | 1 | 0 | 0 | С      | 1                | 1 | 0 | 0 | С      | 1                | 1  | 0 | 0 | С         | 1                | 1 | 0 | 0 |  |  |
| ľ | D                | 1 | 1 | 0 | 1 | D      | 1                | 1 | 0 | 1 | D      | 1                | 1  | 0 | 1 | D         | 1                | 1 | 0 | 1 |  |  |
| ľ | E                | 1 | 1 | 1 | 0 | Ε      | 1                | 1 | 1 | 0 | Е      | 1                | 1  | 1 | 0 | Е         | 1                | 1 | 1 | 0 |  |  |
| ľ | F                | 1 | 1 | 1 | 1 | F      | 1                | 1 | 1 | 1 | F      | 1                | 1  | 1 | 1 | F         | 1                | 1 | 1 | 1 |  |  |

#### WARRANTY

**Integrity Instruments** warranties **all** products against defective workmanship and components for the life of the unit. Integrity Instruments agrees to repair or replace, at it's sole discretion, a defective product if returned to Integrity Instruments with proof of purchase. Products that have been mis-used, improperly applied, or subject to adverse operating conditions fall beyond the realm of defective workmanship and are not convered by this warranty.

Copyright © 2000-2006, Integrity Instruments

All trademarks and/or registered trademarks are the property of their respective owners.